## **OBTAINING AN ONLINE MOTOR VEHICLE RECORD (MVR)**

Viewing Driver Record via Bureau of Motor Vehicles Website

#### **OVERVIEW**

The following instructions are provided as a service for clients of **Bush-Re-Shea Insurance Agency**. BRS is not responsible for problems or discrepancies in this information. Contact the Bureau of Motor Vehicles directly for questions or inquiries.

### **STEP-BY-STEP INSTRUCTIONS**

1. From your internet browser, go to the Bureau of Motor Vehicles website:

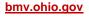

2. Under the General Information area of the Home page of the BMV website, click on link:

#### Copy of Driving Record (Abstract)

 On this page, locate the Online Driving Records area, then click the link to access the record:

# Click HERE to access your unofficial driving record.

4. Complete the information required to produce a report:

Driver License Number Birth Date First Letter of Last Name Last 4 digits of SSN Code

Click Login to Submit Request

5. The Unofficial Driver Abstract Report will be displayed.

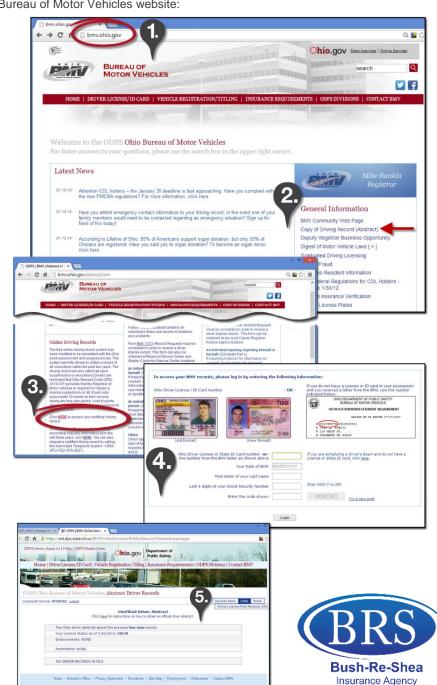

513.683.0777 | brsinsurance.com